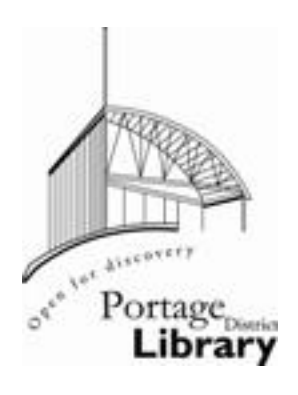

## **PORTAGE DISTRICT LIBRARY**

## HELP GUIDE: Download eBooks for Kindle eReader

To download eBooks to a Kindle eReader such as a Paperwhite or Voyage, start on your desktop or laptop computer and log onto the internet. It will be helpful to have already logged in to your Amazon.com account.

- Go to [http://www.portagelibrary.info](http://www.portagelibrary.info/) and click the **Books & E-Books** tab
- At right, you'll see image links to our eBook catalogs. Click to choose either **PDL OverDrive** or **MCLS OverDrive.**
- Log in to your account by naming your Library (Portage District Library) and your Library Card Number (without spaces) when prompted.
- Search for eBooks by clicking on pictures of covers, using the menus on the left hand side of the page, or searching for authors and titles in the search bar above. **HELPFUL HINT:** Check the **Only show titles with copies available** box if you want to download something immediately!

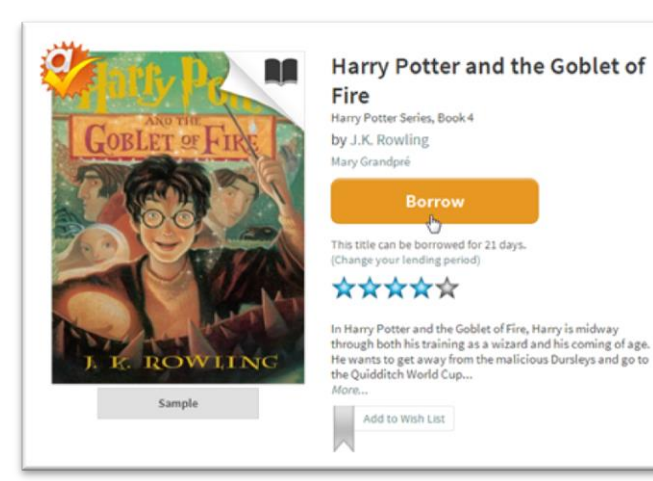

 When you find an eBook you want to download, click BORROW…

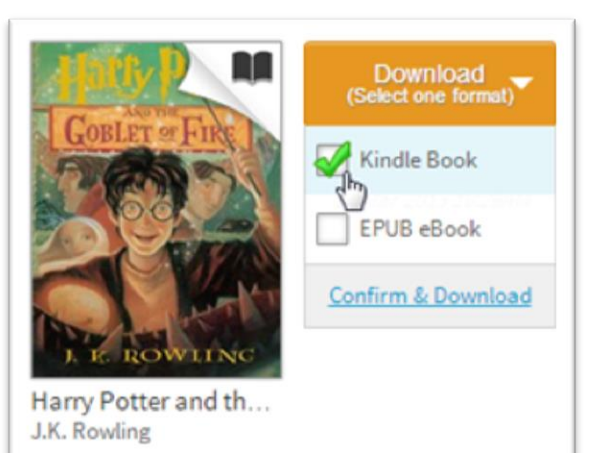

 Select **Kindle Book** from the Download drop-down menu, then **Confirm & Download**.

You will be taken to Amazon's website to complete the checkout and send the title to your Kindle device or reading app.

 If you are already signed into Amazon, select your Kindle device from the 'Deliver to' drop-down box, then click **Get library book**.

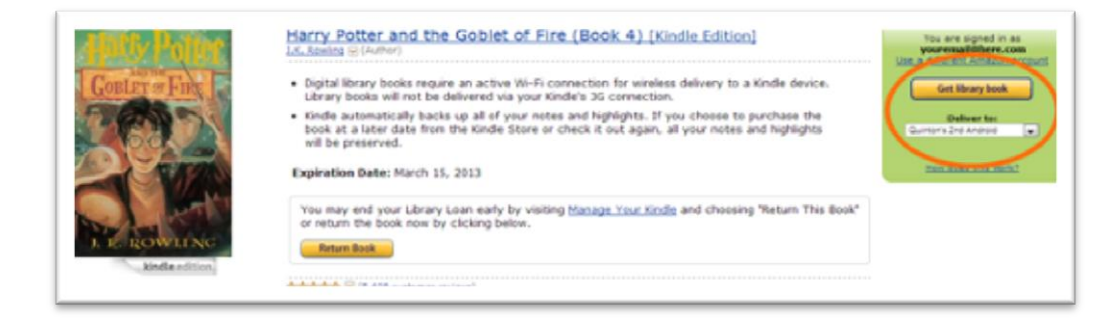

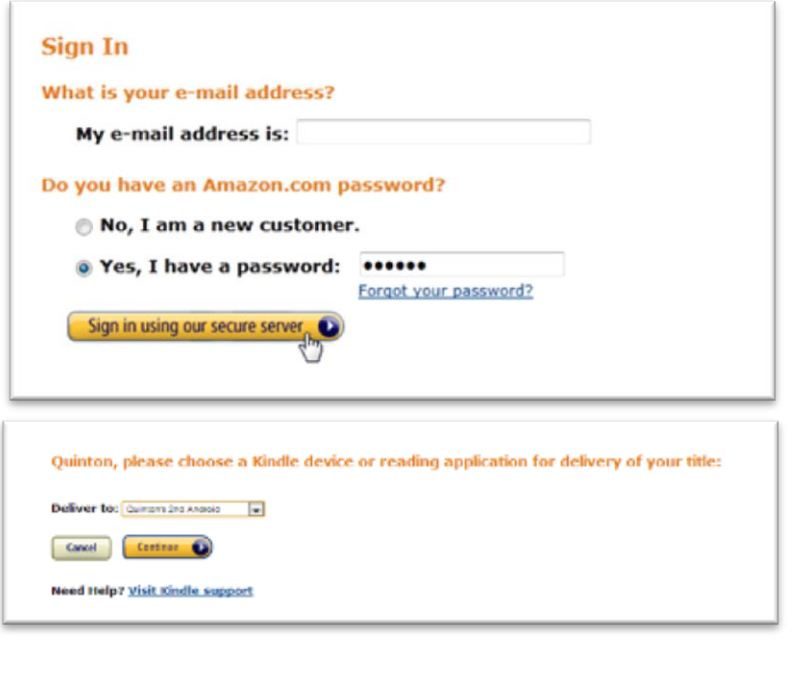

• If you are not already signed into Amazon, click **Get library book**. You will be prompted to sign in.

• After signing in, a page will open where you can select your Kindle device.

 Click **Continue** to send the book to your device or reading app.

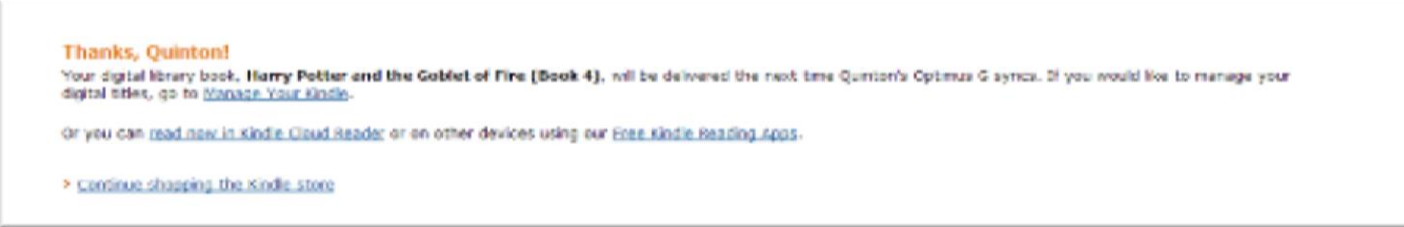

- To finish downloading the ebook to your device, from your Kindle Sync your device to your Amazon account (your kindle must be connected to WiFi to sync and download). To do this, on your Kindle's **Home** screen, tap the **Menu**  $\equiv$  icon, then tap **Sync & Check for Items**. Titles that were delivered to your Kindle and saved bookmarks and annotations should start downloading to your device.
- When your download is complete, you'll find it on your Kindle home screen.

**Note:** Library books require a Wi-Fi connection for download to Kindle devices. If you do not have an available Wi-Fi connection, you will need to transfer the title via USB.